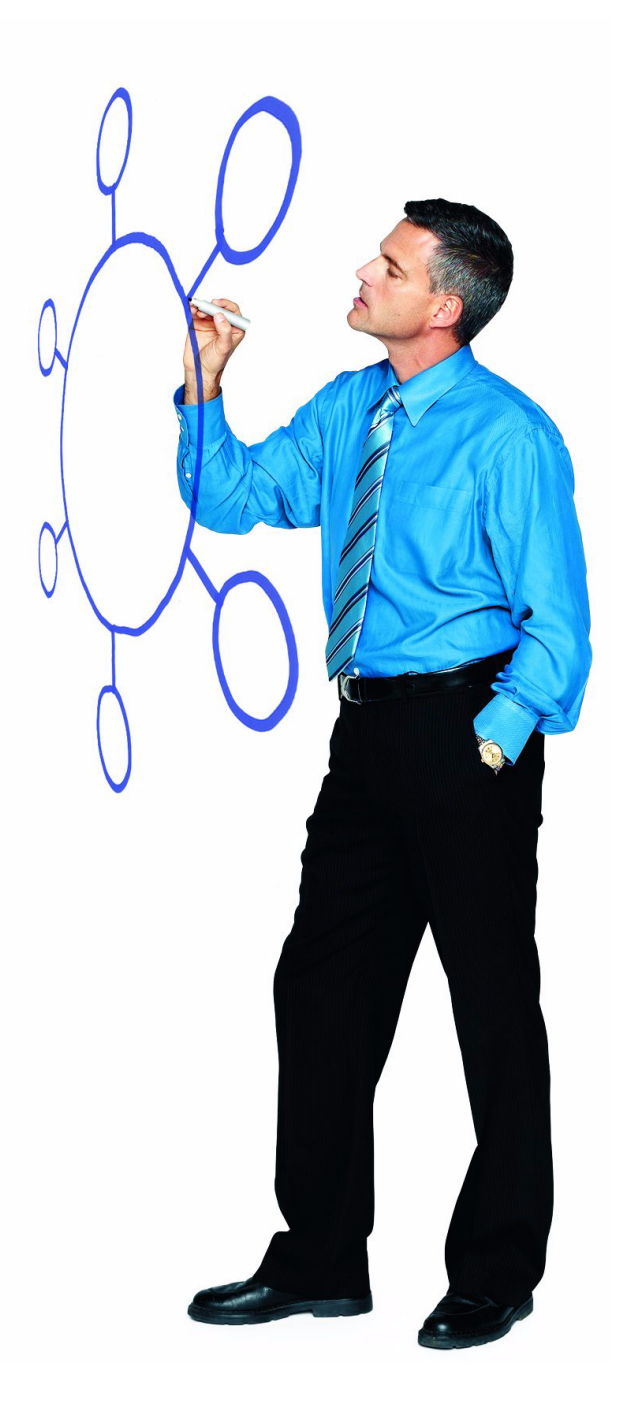

**Sterling Commerce Product Documentation** 

# Connect:Direct® for z/OS 4.8.01

Compression Control Guide

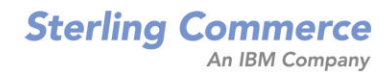

#### *Connect:Direct for z/OS Version 4.8.01 Compression Control Guide*

#### **First Edition**

(c) Copyright 2004-2009 Sterling Commerce, Inc. All rights reserved. Additional copyright information is located at the end of this document.

#### **STERLING COMMERCE SOFTWARE**

#### **\*\*\*TRADE SECRET NOTICE\*\*\***

THE CONNECT:DIRECT SOFTWARE ("STERLING COMMERCE SOFTWARE") IS THE CONFIDENTIAL AND TRADE SECRET PROPERTY OF STERLING COMMERCE, INC., ITS AFFILIATED COMPANIES OR ITS OR THEIR LICENSORS, AND IS PROVIDED UNDER THE TERMS OF A LICENSE AGREEMENT. NO DUPLICATION OR DISCLOSURE WITHOUT PRIOR WRITTEN PERMISSION. RESTRICTED RIGHTS.

This documentation, the Sterling Commerce Software it describes, and the information and know-how they contain constitute the proprietary, confidential and valuable trade secret information of Sterling Commerce, Inc., its affiliated companies or its or their licensors, and may not be used for any unauthorized purpose, or disclosed to others without the prior written permission of the applicable Sterling Commerce entity. This documentation and the Sterling Commerce Software that it describes have been provided pursuant to a license agreement that contains prohibitions against and/or restrictions on their copying, modification and use. Duplication, in whole or in part, if and when permitted, shall bear this notice and the Sterling Commerce, Inc. copyright notice. As and when provided to any governmental entity, government contractor or subcontractor subject to the FARs, this documentation is provided with RESTRICTED RIGHTS under Title 48 52.227-19. Further, as and when provided to any governmental entity, government contractor or subcontractor subject to DFARs, this documentation and the Sterling Commerce Software it describes are provided pursuant to the customary Sterling Commerce license, as described in Title 48 CFR 227-7202 with respect to commercial software and commercial software documentation.

These terms of use shall be governed by the laws of the State of Ohio, USA, without regard to its conflict of laws provisions. If you are accessing the Sterling Commerce Software under an executed agreement, then nothing in these terms and conditions supersedes or modifies the executed agreement.

Where any of the Sterling Commerce Software or Third Party Software is used, duplicated or disclosed by or to the United States government or a government contractor or subcontractor, it is provided with RESTRICTED RIGHTS as defined in Title 48 CFR 52.227-19 and is subject to the following: Title 48 CFR 2.101, 52.227-19, 227.7201 through 227.7202-4, FAR 52.227-14, and FAR 52.227-19(c)(1-2) and (6/87), and where applicable, the customary Sterling Commerce license, as described in Title 48 CFR 227-7202 with respect to commercial software and commercial software documentation including DFAR 252.227-7013, DFAR 252,227-7014, DFAR 252.227-7015 and DFAR 252.227-7018, all as applicable.

The Sterling Commerce Software and the related documentation are licensed either "AS IS" or with a limited warranty, as described in the Sterling Commerce license agreement. Other than any limited warranties provided, NO OTHER WARRANTY IS EXPRESSED AND NONE SHALL BE IMPLIED, INCLUDING THE WARRANTIES OF MERCHANTABILITY AND FITNESS FOR USE OR FOR A PARTICULAR PURPOSE. The applicable Sterling Commerce entity reserves the right to revise this publication from time to time and to make changes in the content hereof without the obligation to notify any person or entity of such revisions or changes.

Connect:Direct is a registered trademark of Sterling Commerce. Connect:Enterprise is a registered trademark of Sterling Commerce, U.S. Patent Number 5,734,820. All Third Party Software names are trademarks or registered trademarks of their respective companies. All other brand or product names are trademarks or registered trademarks of their respective companies.

> Sterling Commerce, Inc. 4600 Lakehurst Court Dublin, OH 43016-2000 \* 614/793-7000

# **Contents**

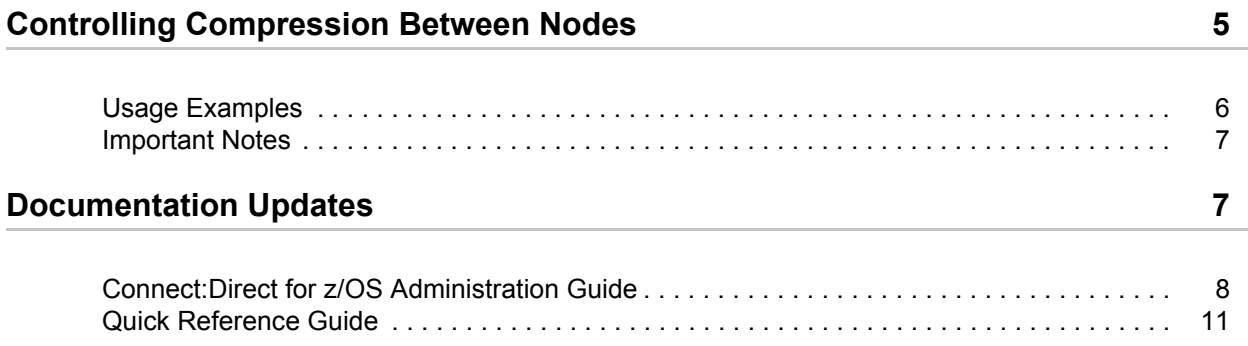

**Contents** 

# *Connect:Direct for z/OS Version 4.8.01 Compression Control Guide*

The *Connect:Direct for z/OS Version 4.8.01 Compression Control Guide* document supplements Connect:Direct for z/OS version 4.8 documentation. The Compression Control Feature (CCF) was originally released with PUT 4801 in October 2009. See the Maintenance Notes for the PUT 4801 maintenance package for complete instructions on how to apply the PUT 4801 code to the base release 4.8 code. The Maintenance Notes also include a complete description of all other features and fixes included in that maintenance package.

# <span id="page-4-0"></span>**Controlling Compression Between Nodes**

The Compression Control Feature (CCF) allows you to control the type of compression used between nodes. This control may be forced globally by the PNODE or negotiated by the SNODE. Global compression control settings are specified in the initialization parameters, whereas settings for specific nodes are specified in the adjacent node entry for those nodes. For information on the CCF initialization parameters and netmap entries, see *[Documentation Updates](#page-6-1)* on page 7.

Because this feature overrides compression settings specified in a Process, its default settings allow both types of compression so that the Process determines the type of compression that will be used (standard "COMPRESS" or extended "COMP EXT").

When control of compression is being exercised, the PNODE always applies its rules to the Process and then attempts negotiation. Negotiation is not performed if the other node does not have the CCF code installed. (The node having Process control is in charge in this case.)

Where a partner node also has CCF installed, then the two nodes will negotiate the type of compression that will be used. If one node says that compression must be used and the other says that it is not allowed, then the step will fail, causing an IMPASSE situation (SCPA994I). Also, if one node says FORCE EXT and the other replies FORCE STD, this is also an IMPASSE situation.

The CCF initialization parameters are refreshable, so they may be changed at any time without requiring the node to be recycled. When you do make changes to these initialization parameters, your changes will cause global overrides to Processes on your system(s). Therefore, after you make changes to these initialization parameters, do not use the defaults because the behavior of your node will change. For example, where standard compression is being used in Processes, if the initialization parameters are changed to specify COMPRESS.STD=DISALLOW, none of your

Processes will use standard compression (as long as netmap overrides are disallowed or the node definition does not contain compression control keywords).

If you want to put the netmap compression control keywords into effect, you have to specify values for those keywords in the ADJACENT.NODE definitions because they do not have default values.

For example, if the netmap is changed for a node (or nodes) to specify COMPRESS.EXT=FORCE and COMPRESS.NETMAP.OVERRIDE=ALLOW, then all Processes that run on that node to the specified node will behave as if COMP EXT was specified in each COPY step.

Because of situations such as these, it is important for you to contact your partners to discuss how compression will be handled between the two Connect:Direct systems to avoid IMPASSE copy failures.

### <span id="page-5-0"></span>**Usage Examples**

You have several options for controlling compression on Connect:Direct for z/OS nodes that give you flexibility in determining whether or not to spend CPU cycles on compression on a global or node-by-node basis.

### **To Completely Stop Using Compression**

To completely stop using compression, specify the following in the initialization parameters file:

```
COMPRESS.EXT=DISALLOW
COMPRESS.STD=DISALLOW
COMPRESS.NETMAP.OVERRIDE=DISALLOW
```
These values will prevent compression from being performed, and will not allow any netmap entries to override the compression controls with regards to Processes under this node's control.

If the partner node(s) have CCF, then they will respond to these negotiation specifications by either terminating compression, or by sending an SCPA994I, RC=8 message to show that their system specified FORCE as one of the compression types.

If the partner node does not have CCF, compression will be stopped only when this node is the PNODE (with the exception of PRECOMP files, which are precompressed files). If this system is the SNODE, then a message will be written to the RPLERRCK trace file when it is forced to do compression because the PNODE does not have CCF.

### **To Prevent Standard Compression**

To prevent only standard compression, specify the following:

```
COMPRESS.STD=DISALLOW
COMPRESS.NETMAP.OVERRIDE=DISALLOW
```
In this case, only Processes specifying COMPRESS will be affected on this node. If the partner node has CCF, then all Process steps that specify COMPRESS will be forced to no compression. However, if the partner has specified COMPRESS=FORCE, then the step will fail with an SCPA994I, RC=8 message.

When a partner node is the PNODE and does not have CCF, then the compression specified in their Process will be performed. If the compression that is being done is disallowed on this node, then the node will write a message to the RPLERRCK trace file to note the situation.

#### **To Control Compression on a Node-by-Node Basis**

To control compression on a node-by-node basis, you can specify the following initialization parameter (or simply allow the parameter to default):

COMPRESS.NETMAP.OVERRIDE=ALLOW

You can then set the netmap compression parameters for each node as needed to allow extended and/or standard compression.

You can also set up the reverse situation on a node-by-node basis, where only certain nodes are prevented from using compression. In this case, specify

COMPRESS.NETMAP.OVERRIDE=ALLOW in the initialization parameters file and specify the following netmap parameters for the nodes that will not use compression:

```
COMPRESS.EXT=DISALLOW
COMPRESS.STD=DISALLOW
```
### <span id="page-6-0"></span>**Important Notes**

You need to be aware of the following information when implementing CCF:

- ✦ As more Sterling Commerce customers upgrade to Connect:Direct products that have CCF, there may be a need for partners to directly negotiate how compression will be handled. This will prevent the case of one node having, for example, COMPRESS.STD=DISALLOW and another having COMPRESS.EXT=FORCE. In this case, all Processes that are performing a COPY will have their COPY steps fail with an SCPA994I message.
- ✦ PRECOMP (precompressed) files are a special case. If a PULL of a PRECOMP file is being done, and the other node does not have CCF, the PRECOMP file will be transferred even if COMPRESS.EXT=DISALLOW has been specified on this node. This results in a message being written to the RPLERRCK trace file.
- ✦ An LU0 Process using extended compression between two Connect:Direct for z/OS version 4.8.01 nodes will use ZLIB compression. An LU0 Process using extended compression between Connect:Direct for z/OS version 4.8.01 and any other platform or release will use the LZW compression algorithm as before. In addition, this enhancement will change the type of extended compression used by LU0 (Version 1 protocol) Processes from LZW to ZLIB compression for nodes that support ZLIB compression for LU0. For Connect:Direct for z/OS, this means release 4.8.01 and later.

## <span id="page-6-1"></span>**Documentation Updates**

This section describes updates to the version 4.8 product documentation for the Compression Control Feature.

## <span id="page-7-0"></span>**Connect:Direct for z/OS Administration Guide**

Add the following information to reflect the new Compression Control Feature.

### Chapter 2, Basic Administration

### **Modifying Initialization Parameter Settings while Connect:Direct is Running**

Add the following parameters to the list of initialization parameters that can updated using the MODIFY INITPARMS command while Connect:Direct for z/OS is running:

COMPRESS.EXT COMPRESS.STD COMPRESS.NETMAP.OVERRIDE COMPRESS.NEGO.FAIL

Chapter 6, Maintaining the Network Map

### **Adjacent Node Entry**

Replace the sample Adjacent Node Entry on page 130 with the following:

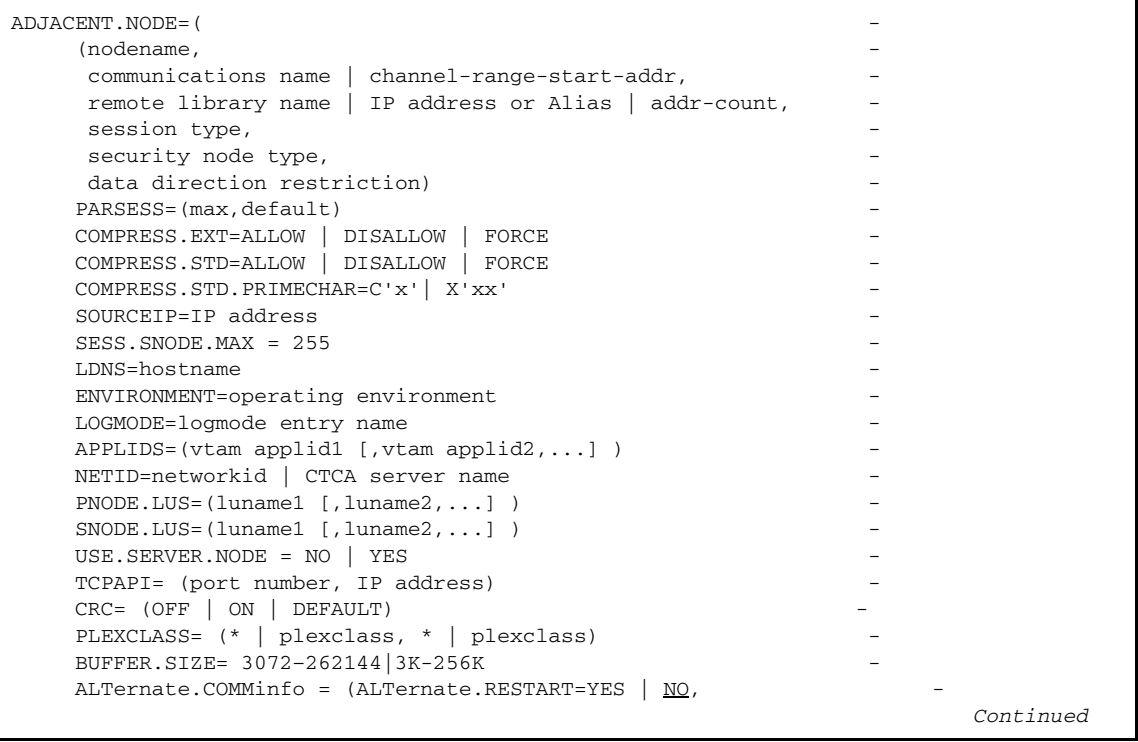

```
ALTernate.DIRection=BALANCE | TOP,
     (ALTernate.ADDRess= | ALTernate.NODEDEF=, ALTernate.PORT=, -
     SOURCEIP=IP address,
     ALTernate.TYPE=SNA | TCP | UDT33 | LU62 -
     ALTernate.LOGmode=logmode entry name,
     ALTernate.USE.OUTbound=<u>YES</u> | NO) -
      ) - - CONTACT.NAME="name" -
 CONTACT.PHONE="phone information" -
 DESCRIPTION="description information")
```
### **Keyword Parameters**

Add the following entries to the keyword parameters table for the network map adjacent node entry after the PARSESS entry on page 134:

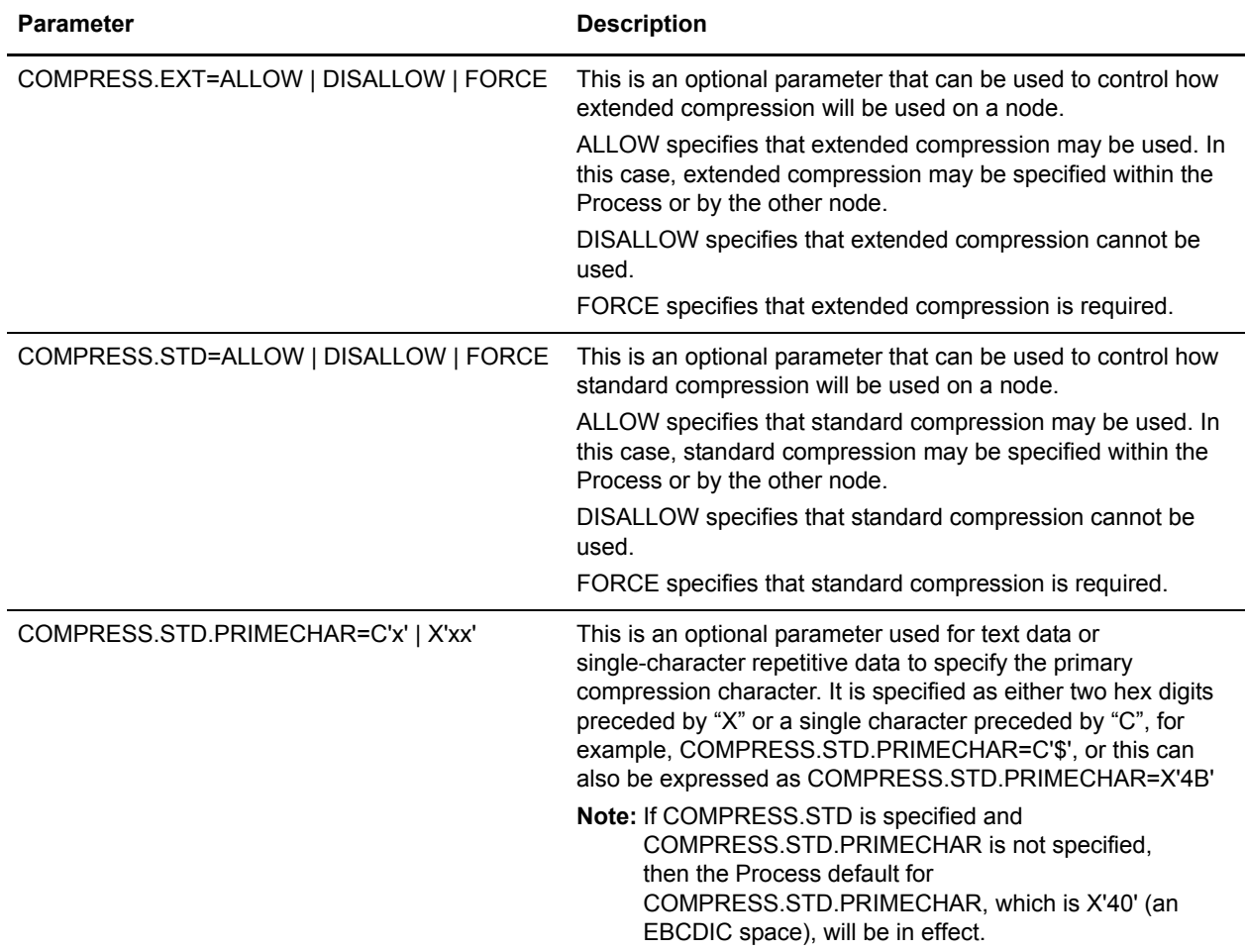

### Appendix A, Global Initialization Parameters

Add the following parameters after the CKPT.MODE parameter.

### **COMPRESS.EXT= ALLOW | DISALLOW**

This parameter specifies whether extended compression will be allowed on a global basis.

**Note:** If COMPRESS.NETMAP.OVERRIDE=ALLOW is specified, the COMPRESS.EXT value specified in the netmap ADJACENT.NODE entry will override the value specified for this parameter in the global initialization parameters.

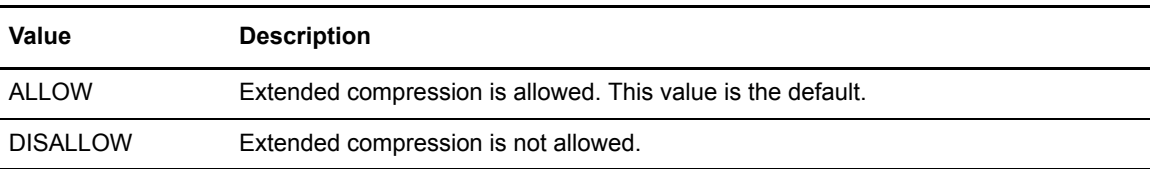

Modifiable through MODIFY INITPARMS command: Yes.

### **COMPRESS.STD= ALLOW | DISALLOW**

This parameter specifies whether standard compression will be allowed on a global basis.

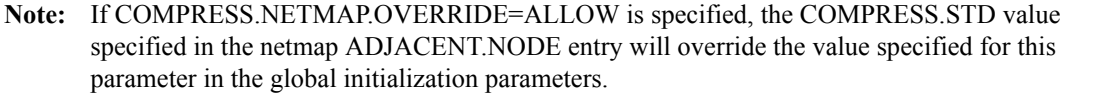

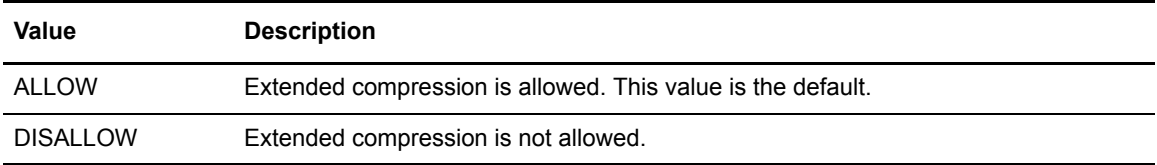

Modifiable through MODIFY INITPARMS command: Yes.

### **COMPRESS.NETMAP.OVERRIDE= ALLOW | DISALLOW**

This parameter specifies whether netmap entries for compression control (on a node-by-node basis) will override the global compression control settings in the initialization parameters.

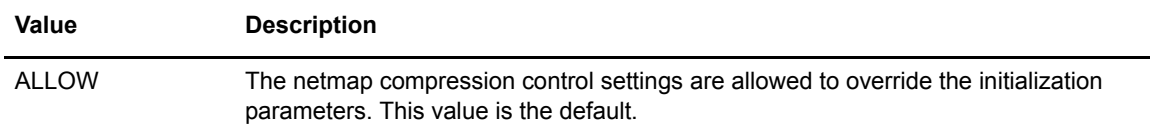

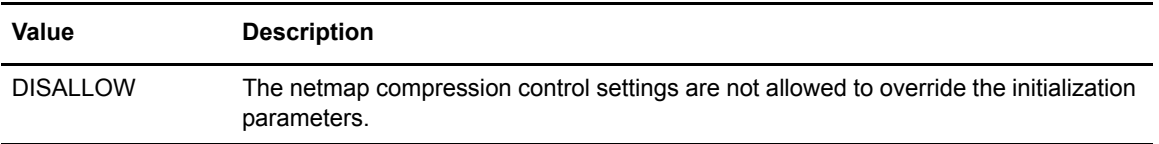

Modifiable through MODIFY INITPARMS command: Yes.

### **COMPRESS.NEGO.FAIL= STEP | PROCESS**

This parameter specifies how a Process is handled when negotiations fail (for the system that has control of the Process).

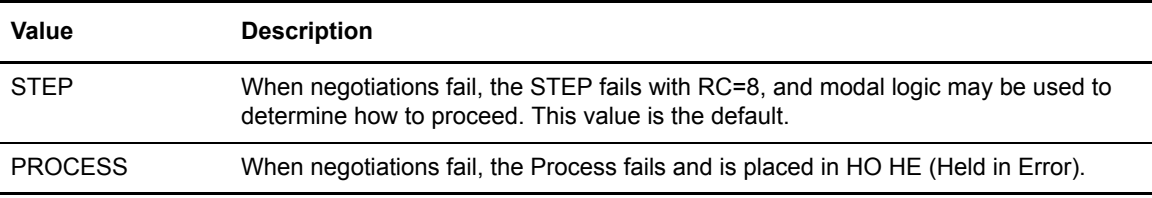

Modifiable through MODIFY INITPARMS command: Yes.

## <span id="page-10-0"></span>**Quick Reference Guide**

### **Network Map Parameters**

Replace the Network Map Parameters table with the following updated table.

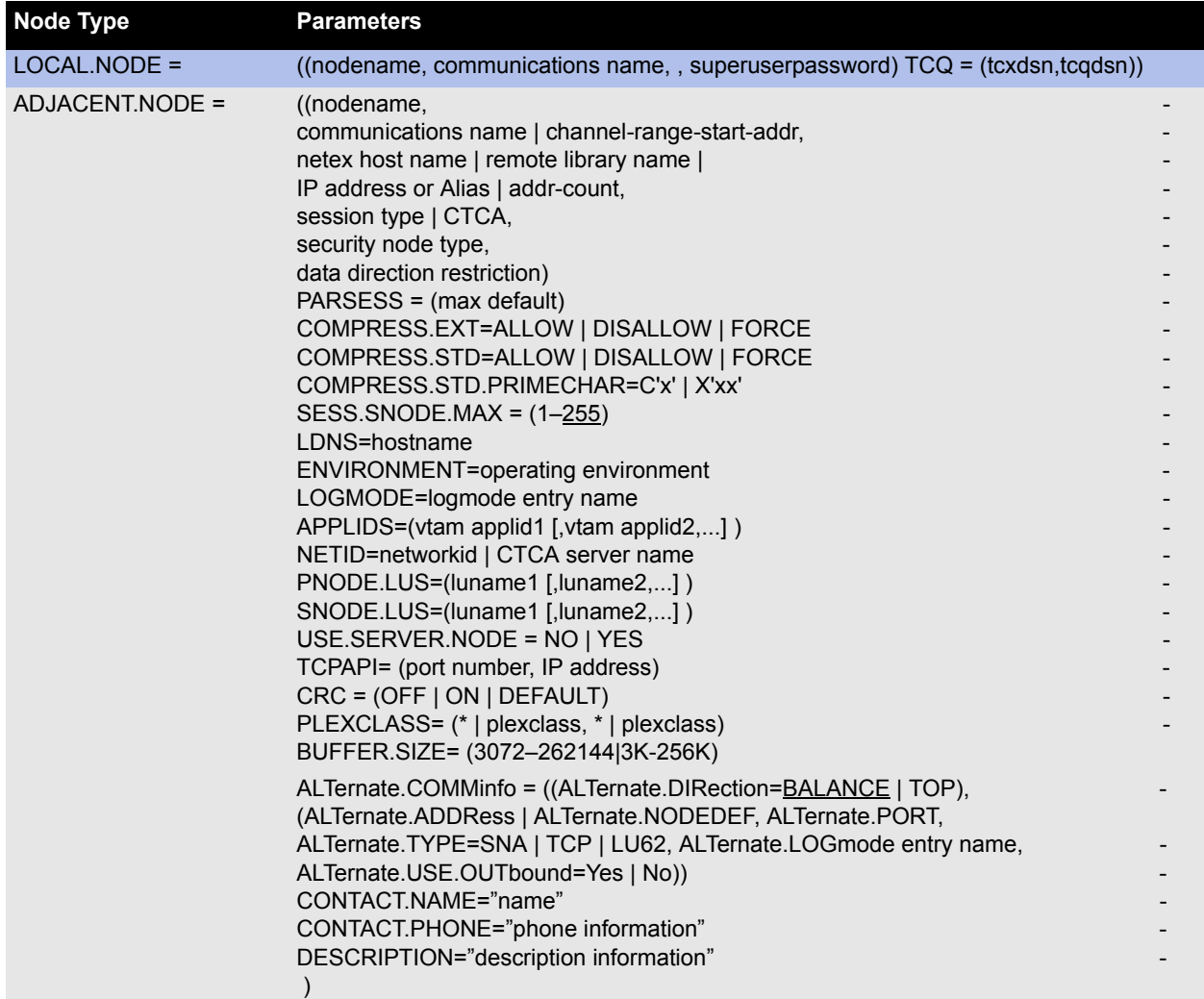

### **Initialization Parameters**

Add the following entries to the table in the Initialization Parameters section:

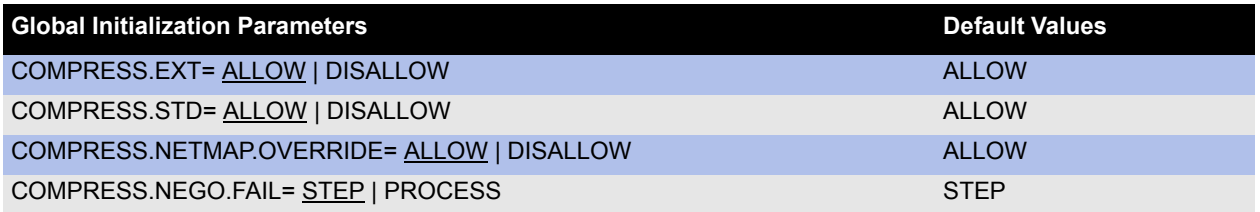